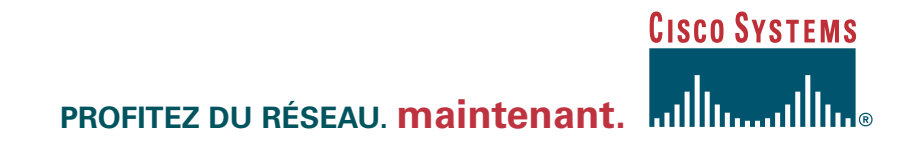

## **Programme "Registered Partner"**

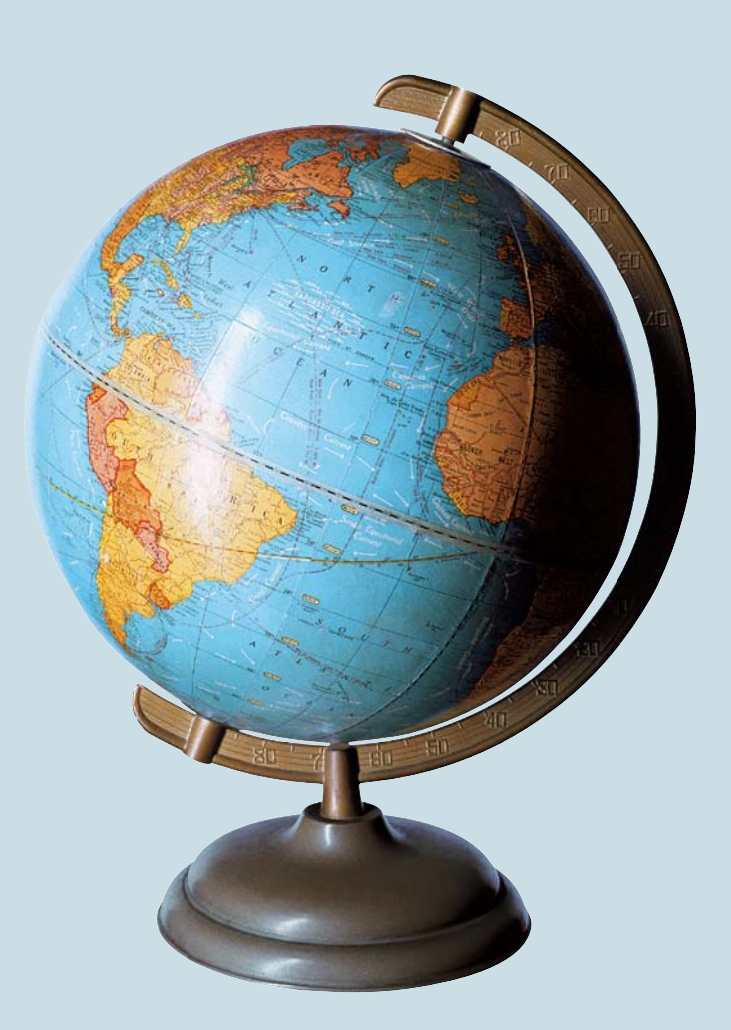

# **INSCRIVEZ-VOUS. maintenant.**

Juin 2004

**Pour devenir Partenaire agréé Cisco Systems et accéder à la ressource disponible sur Cisco Connection Online, vous devez vous enregistrer !** 

**Partner Registration** est l'interface par laquelle votre entreprise s'enregistre en tant que Partenaire agréé de Cisco Systems, Inc.

#### **Les avantages du statut Cisco Registered Partner :**

Les partenaires agréés de Cisco Systems Inc. bénéficient de droits d'accès à de multiples outils et informations disponibles sur l'Internet notamment à la plateforme d'e-learning (Partner E Learning Connection).

Les partenaires agréés ont également la possibilité de s'inscrire dans les programmes de certification et de spécialisation.

De plus, les partenaires agréés de Cisco Systems, Inc. peuvent être tenus informés des offres promotionnelles, des lancements de produits, des changements dans les programmes de partenariat, etc.

Enfin, les partenaires agréés peuvent utiliser le logo correspondant au statut Cisco Registered Partner et ont accès à un kit de ressources dédiées.

L'enregistrement en tant que Cisco Registered Partner est la première étape du programme de partenariat avec Cisco Systems, Inc. et donne un cadre à tous les échanges commerciaux et techniques. Sont éligibles au statut Cisco Registered Partner, les revendeurs ainsi que les sociétés qui fournissent des services aux entreprises qui sont liés aux produits de Cisco Systems, Inc.

Dans le cadre de leur enregistrement sur Partner Registration, il est demandé aux entreprises qui ne se fournissent pas directement auprès de Cisco Systems, Inc. d'accepter de façon électronique les termes et conditions du contrat (Indirect Channel Partner Agreement ou ICPA). Ce contrat est disponible en français. L'enregistrement de votre société sur Partner Registration ainsi que l'accord sur ce contrat doivent être donnés par une seule personne. L'agrément en tant que Cisco Registered Partner n'est donné que pour une période de douze mois au terme de laquelle l'enregistrement doit être renouvelé.

### **Pour vous enregistrer, rendez-vous sur : <http://tools.cisco.com/WWChannels/IPA/welcome.do>**

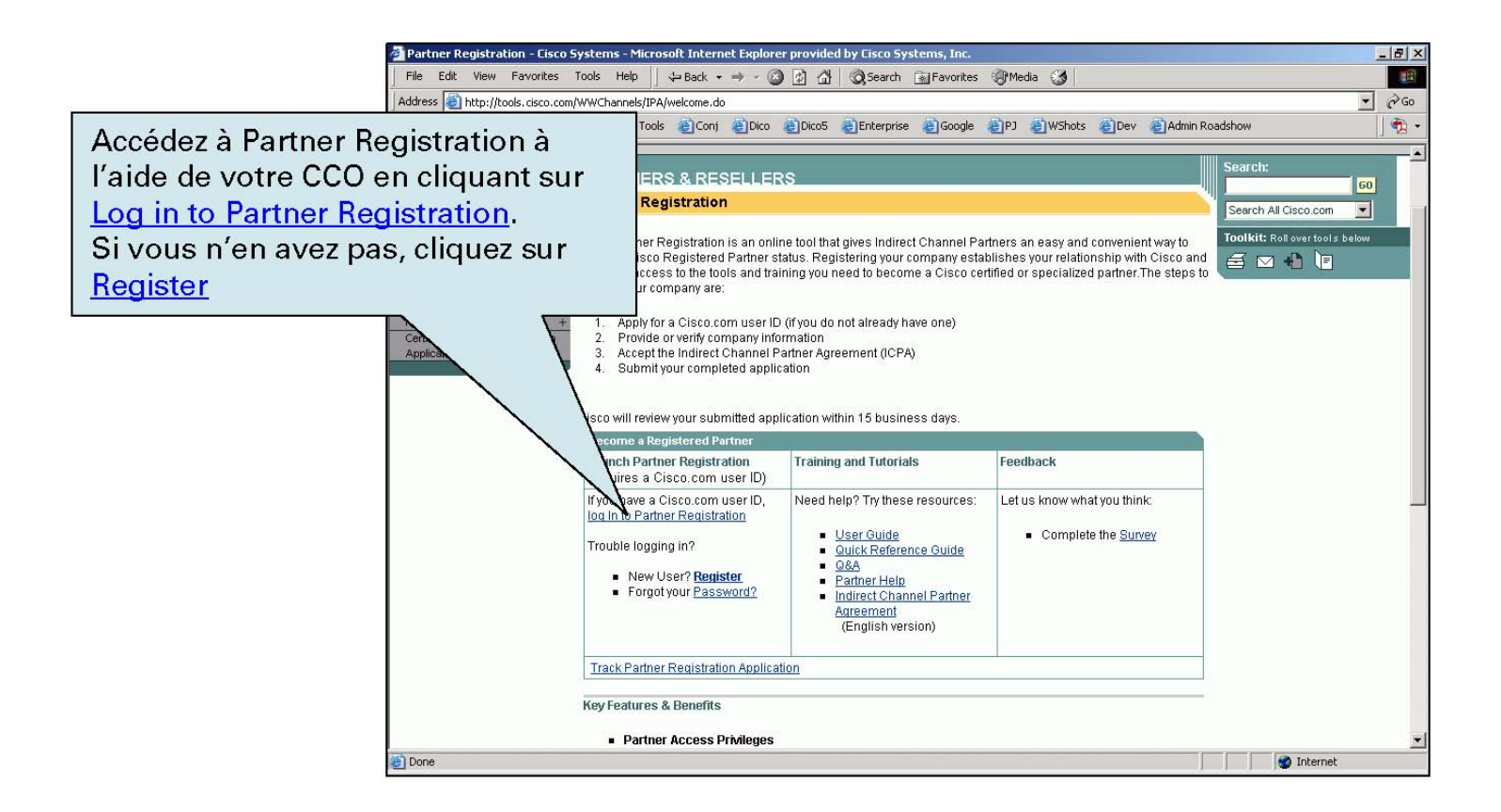

En cliquant sur le lien Track Partner Registration Application, vous pouvez vous assurer qu'il n'existe pas déjà de demande pour obtenir le statut Cisco Registered Partner liée à votre société. Par la suite, vous pourrez suivre l'avancement de votre demande d'agrément.

Si vous avez oublié votre mot de passe CCO, envoyez un email vierge à [cco-locksmith@cisco.com](mailto:cco-locksmith@cisco.com) ou contactez notre support à [web-help@cisco.com](mailto:web-help@cisco.com)

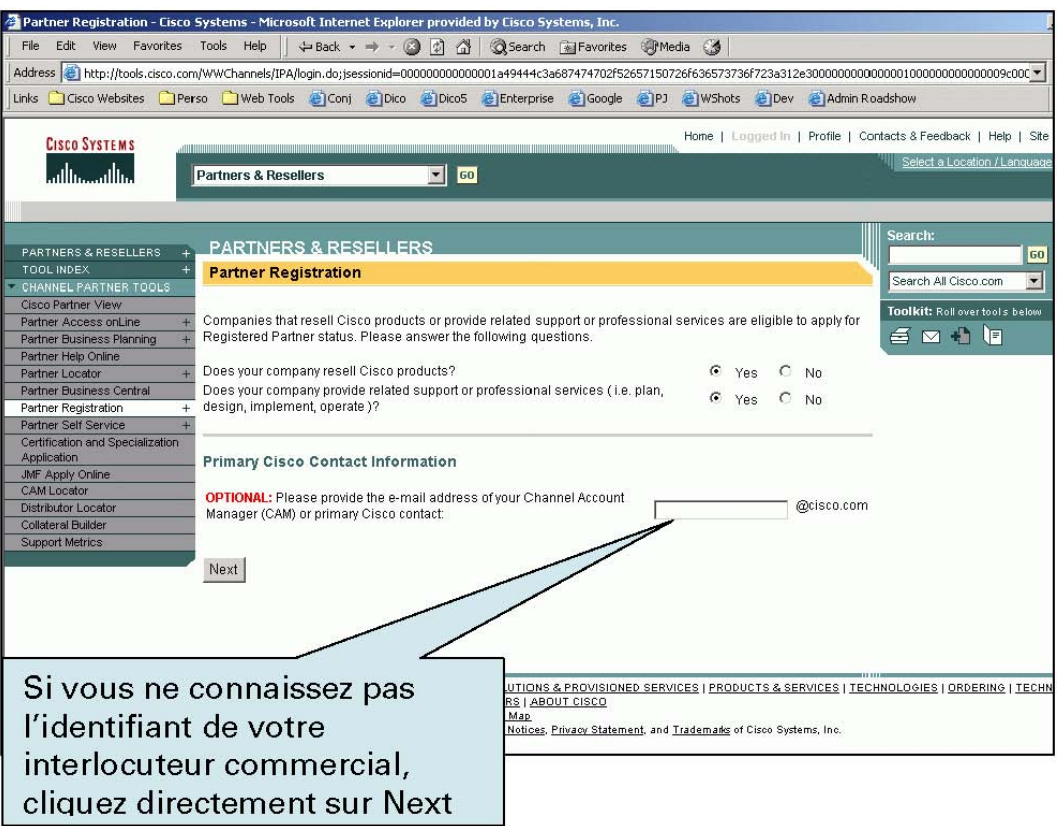

Si vous ne connaissez pas votre interlocuteur commercial chez Cisco Systems, envoyez vos coordonnées par mail à [contact-partenaires@cisco.com](mailto:contact-partenaires@cisco.com)

Commencez par rechercher si votre société a déjà été enregistrée en tant que partenaire (cette étape est obligatoire) dans l'Option1

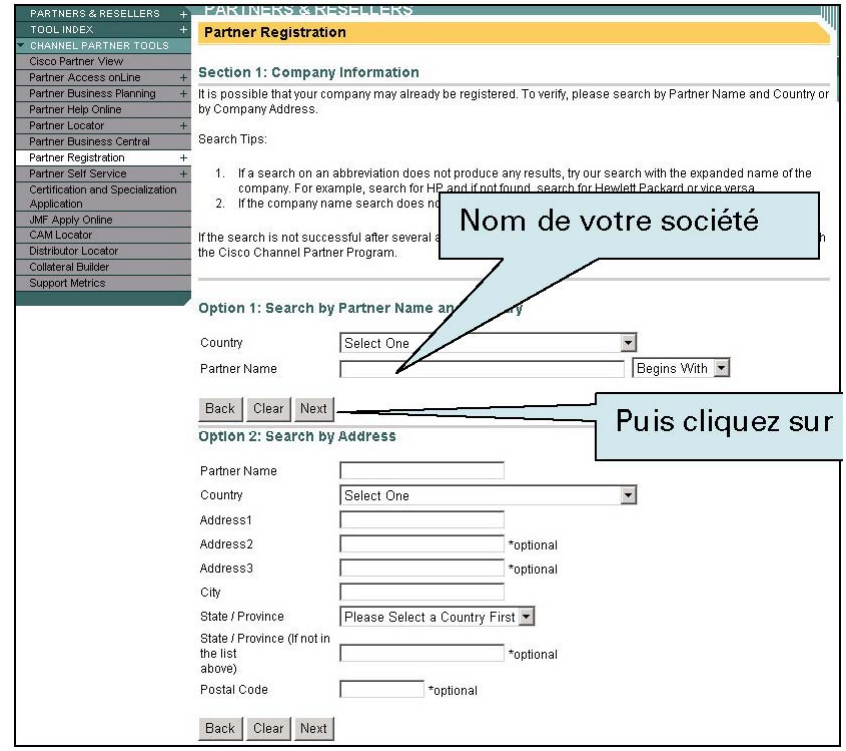

#### **2 cas de figure sont possibles :**

**Cas n°1** : Si le moteur de recherche ne trouve aucun enregistrement de votre société, cliquez directement sur « Continue »

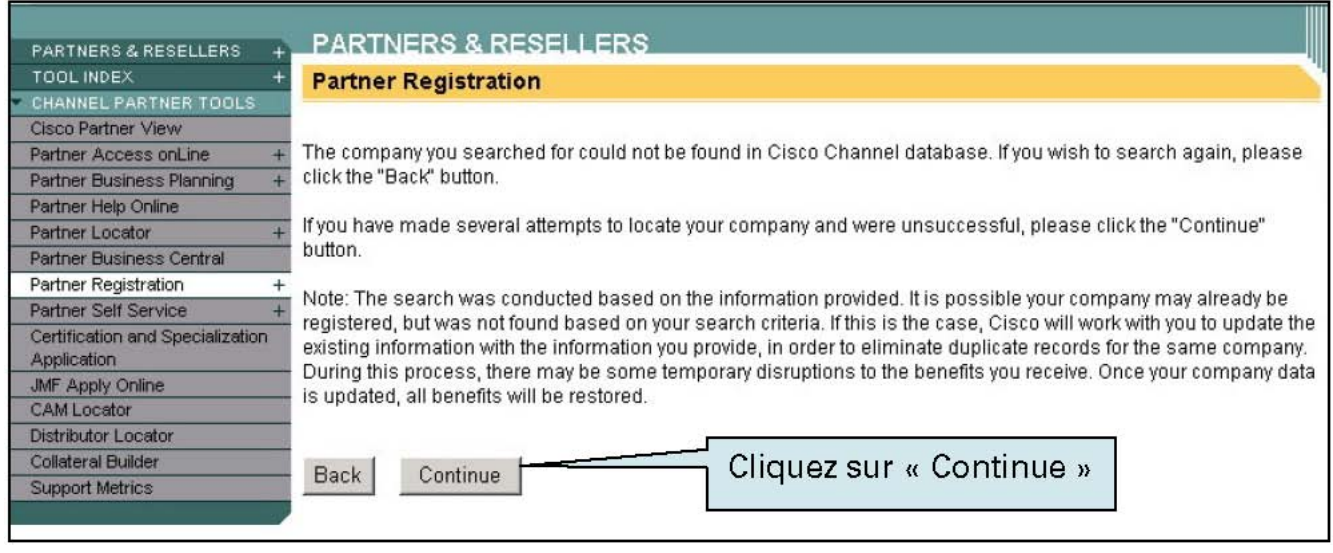

Et rendez-vous en page 6

Cas n°2 : Le nom de votre société correspond à un enregistrement dans nos bases :

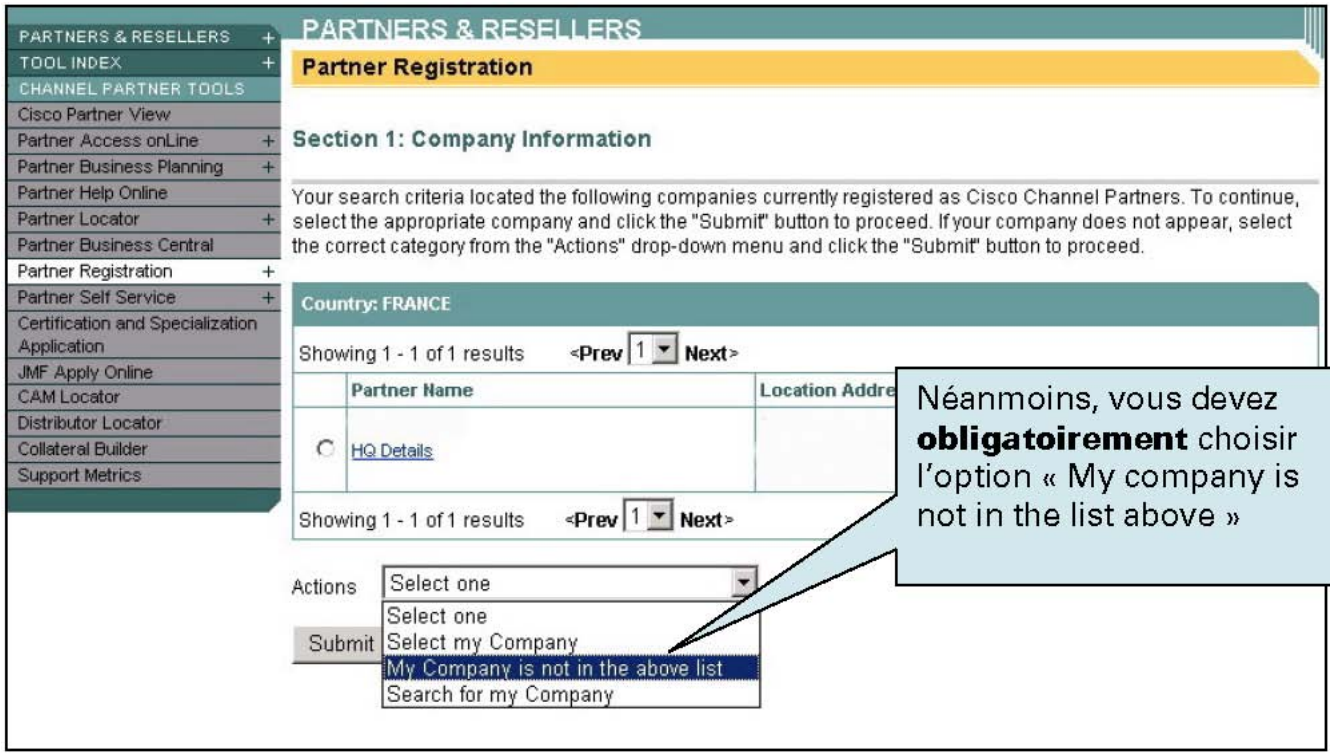

Vos codes d'accès CCO nous permettent de faire un lien avec vos données personnelles ainsi qu'avec les informations liées à votre société ; prenez le temps de renseigner ces informations sur la page suivante

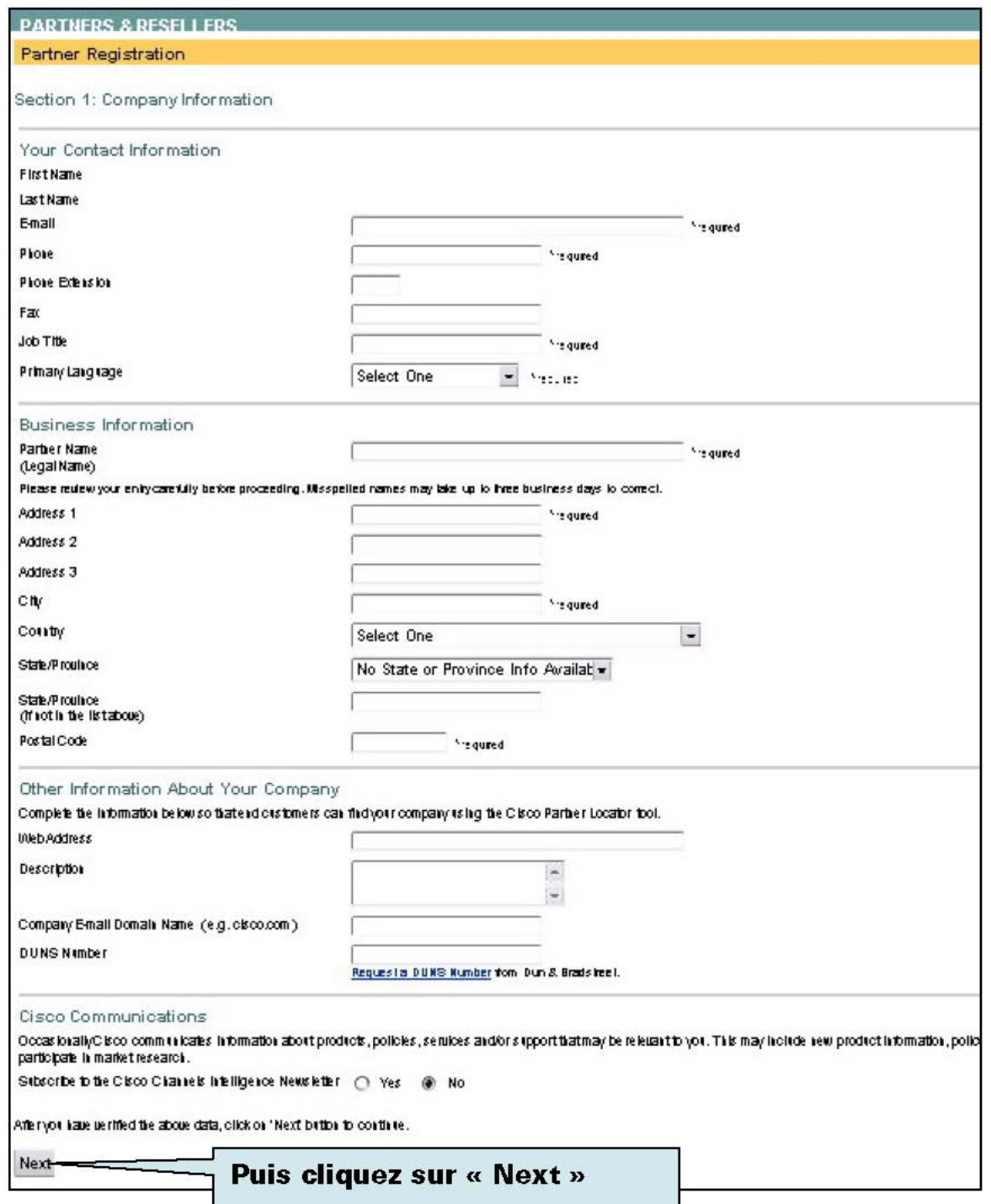

**Rubrique Contact information** : Les champs réservés à votre adresse email, à votre téléphone, à votre fonction et à votre langue doivent être remplis. Pour le téléphone, attention au format (33 1000000000 ou 33 1 000 000 000).

Par la suite, les confirmations d'inscription au programme seront envoyées à l'adresse email spécifiée.

**Rubrique Business Information** : Champs réservés à l'adresse officielle, à la ville et au code postal de votre société. Ils doivent impérativement être remplis.

**Rubrique Cisco Communications** : sélectionnez le bouton Yes pour recevoir notre Newsletter Partenaires en Anglais (informations sur des lancements de produits, offres spéciales,etc.)

Remarque : Si vous souhaitez modifier le nom ou votre prénom associé à votre CCO ou si le nom de votre société a changé, connectez vous sur Partner Help Online

<http://ciscopartner.custhelp.com/> et cliquez sur Open a Case puis sélectionner Programs et Partner Registration dans les Categories ; cela nous permettra d'orienter votre demande de façon plus efficace.

Après avoir rempli les champs des différentes rubriques, cliquez sur « Next » pour accéder aux termes du contrat de revente indirecte.

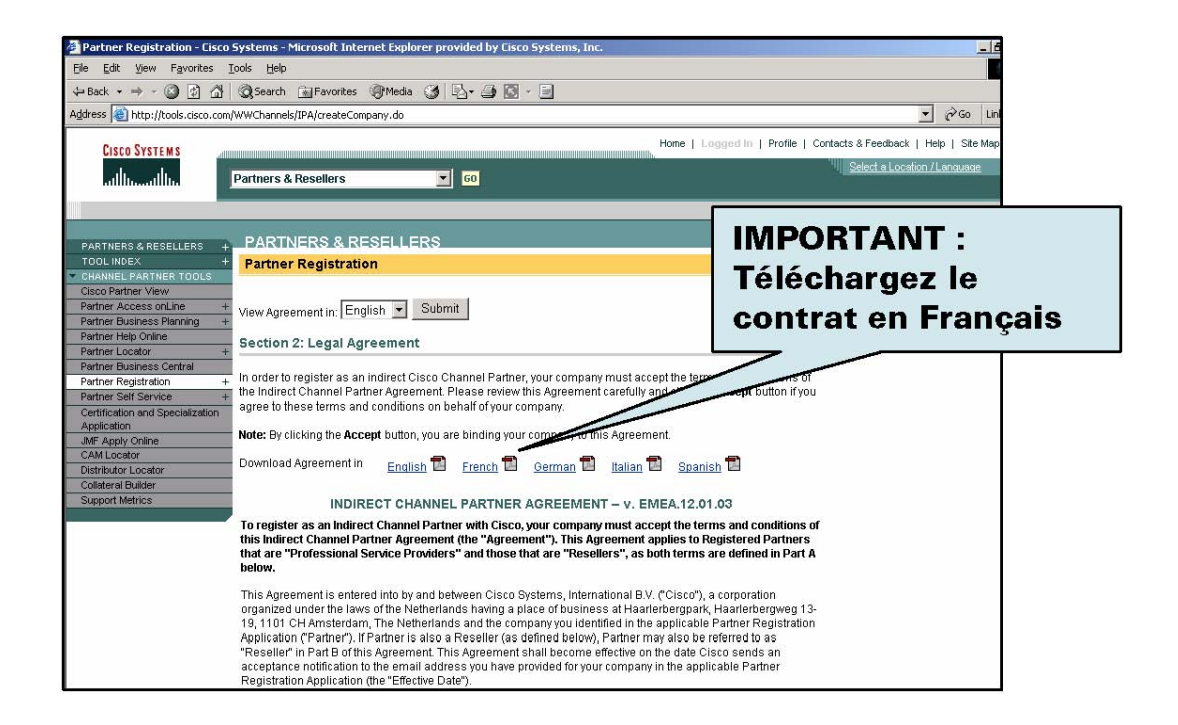

Ce contrat est disponible en français ; pensez à l'imprimer ou à le télécharger avant de quitter la page.

Le contrat Indirect Channel Partner Agreement et votre accord:

Pour que l'enregistrement de votre société en tant que partenaire soit valide, vous devez donner votre accord sur le contrat de façon électronique en indiquant vos nom et prénom dans le champ **« Full Name »** et en cliquant sur **« I Accept »**.

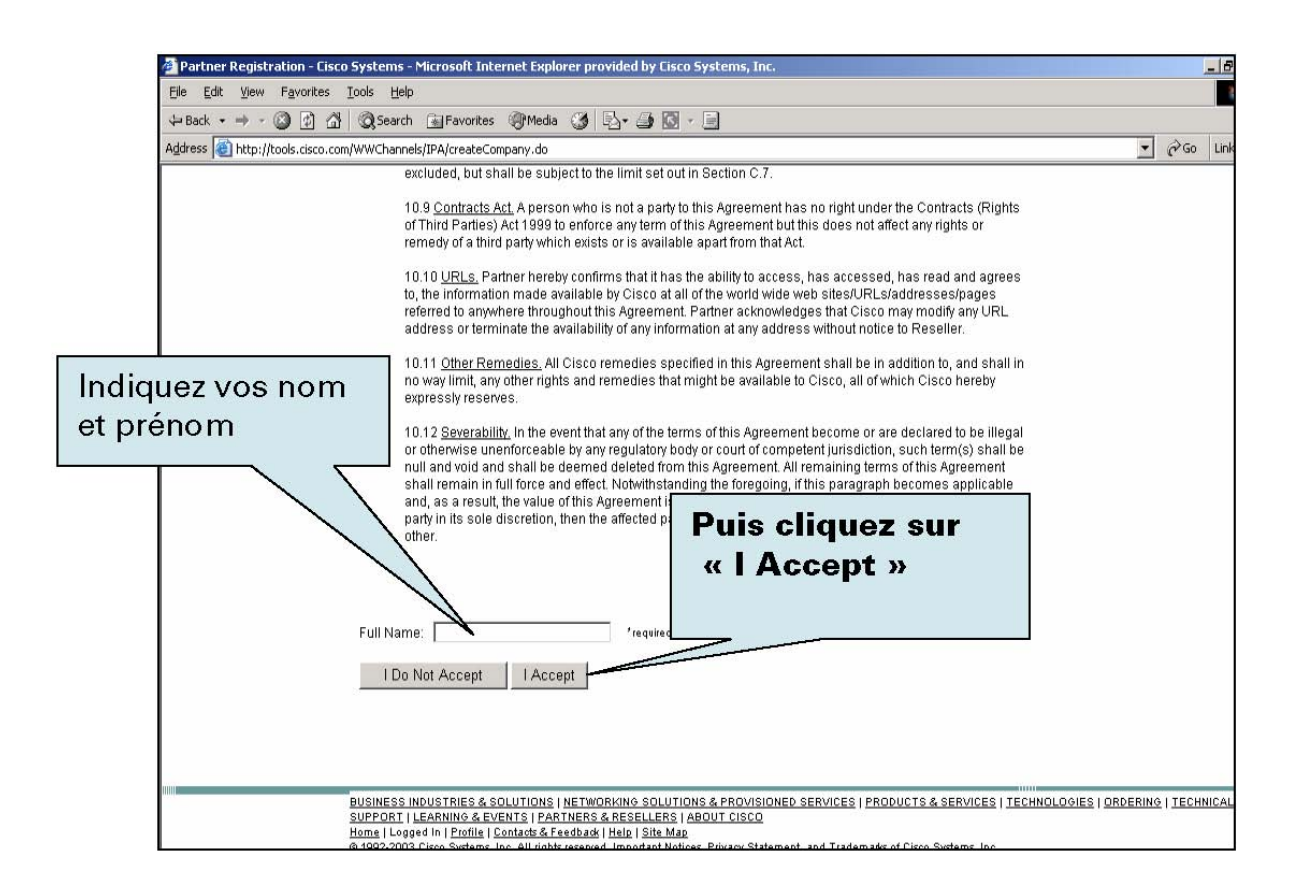

Une fois le contrat accepté, vous recevrez une confirmation par email. Votre demande d'agrément sera traitée dans les 15 jours ouvrés.

Remarque : une fois le statut de votre société approuvé, vous aurez automatiquement le rôle d'administrateur Partenaire pour les informations associées à votre société.

**Contact :** 

**Pour obtenir de l'aide ou tout renseignement complémentaire lors de votre enregistrement, contactez : [contact-partenaires@cisco.com](mailto:contact-partenaires@cisco.com)**

Le site CCO (www.cisco.com) est une source unique d'informations commerciales et techniques. 24h/24, 7 jours sur 7, vous disposez d'un support de formation, de promotion, d'aide à la vente complet et facilement accessible.

C'est aussi, et surtout, la meilleure plateforme pour délivrer rapidement les outils dont vous avez besoin dans votre métier : Des espaces Web réservés aux partenaires, avec du contenu exclusif:

http://www.cisco.fr/go/partenaires : L'extranet partenaires sur le site Cisco.fr

http://www.cisco.fr/go/go/clubpme Le portail dédié aux partenaires désirant développer leur activité sur le segment des PME/PMI

[www.cisco.fr/go/newsletter\\_partenaire](http://www.cisco.fr/go/newsletter_partenaires) Pour s'inscrire à la Newsletter exclusive pour les revendeurs de Cisco Systems http ://www.cisco.fr/go/referentiel\_partenaire: Les listes de prix complètes [www.cisco.fr/go/documentation\\_partenaire](http://www.cisco.fr/go/documentation_partenaire) La documentations produit en français <http://www.cisco.com/go/pec>(Partner E Learning Connection) [www.cisco.fr/go/formationenligne\\_partenaire](http://www.cisco.fr/go/formationenligne_partenaire) (9 modules de formation en flash (~20mn): commutation / Routage / Securité / VPN / WLAN / Services / IOS / Mobilité / CME et 9 tests en ligne

associés pour une auto-évaluation rapide)

[http://tools.cisco.com/RPF/profile/profile\\_management.do](http://tools.cisco.com/RPF/profile/profile_management.do) : Pour modifier votre mot de passe et administrer votre compte CCO